## **Turbo Tester setup guide**

For getting Turbo Tester to work, editing '**.cshrc**' file is needed. To do this you have to run some text editor, eg. TextEdit under CDE.

Running TextEdit is simple – use right-click on desktop and choose '*Applications*' -> '*Text Editor*'. A new window opens – choose '*File*' -> '*Open...*' and enter '**.cshrc**' into '*Enter file name*' field as shown in the following picture:

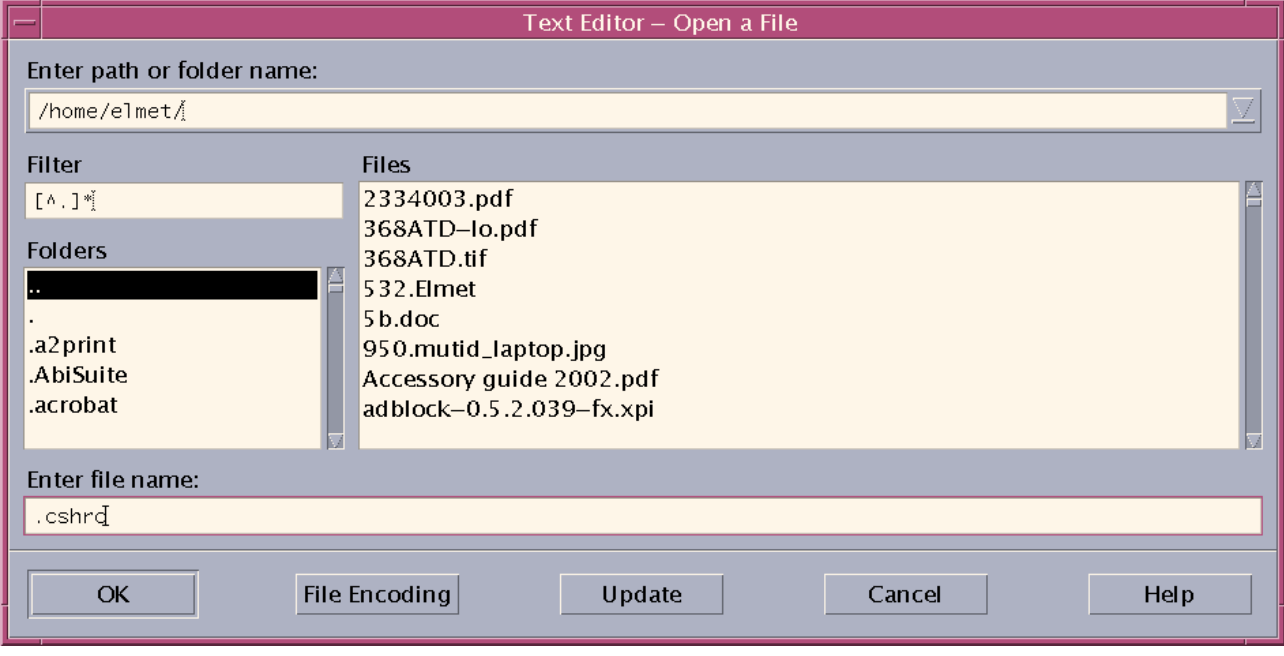

Now you have to make sure the '**.cshrc**' file contains the line '**setenv TESTER**'. If it's present (and doesn't have '#' character in the beginning) then TT environment is already usable, if not – add this line as shown in the following picture:

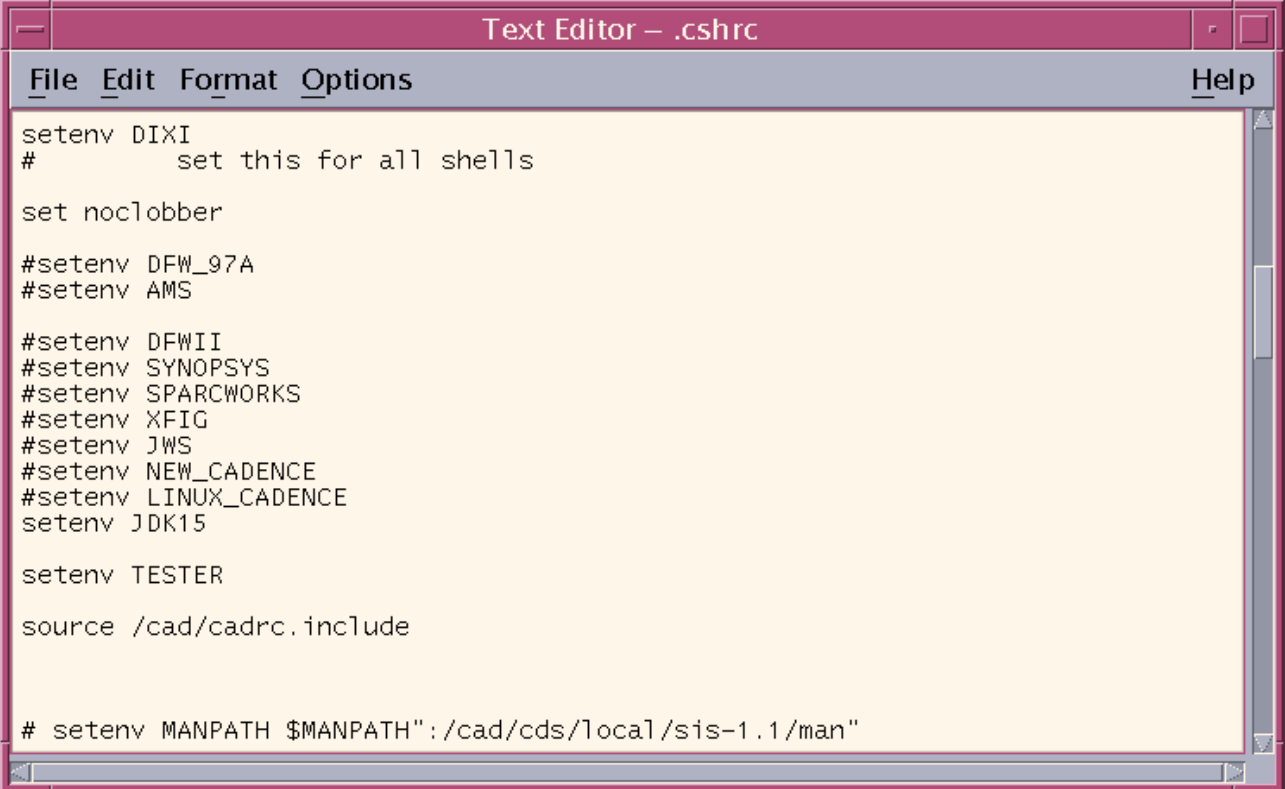

For explanation: '#' character in the beginning of the line is being used as 'comment' marker here (and in any other shell script as well), thus the following charaters in that line are simply ignored.

After the modification has been done – save the file ('File' -> 'Save (needed)') and open a new terminal window. In the new window you should already be able to use Turbo Tester tools. For checking you can run any TT tool (for example '**generate**', '**import**' etc.), these commands should print short user manual.

Alternative to opening a new window is to execute some commands as follows:

**cd source .cshrc**

First command makes sure that you are in your home directory and second one reloads your work environment settings.